**Lalsobuj:** A Smart News Portal.

Submitted by  **Tanvir Hassan Pritom ID:181-15-10891**

### **Md. Sayeed Salman Sakib ID: 181-15- 11014**

#### **Al Nahian Piyash 181-15-11061**

This Report Presented in Partial Fulfillment of the Requirements for the Degree of Bachelor of Science in Computer Science and Engineering.

Supervised By

**Md Azharul Islam Tazib** Lecturer Department of CSE Daffodil International University

Co-Supervised By

**Md. Nazmul Hoq** Lecturer Department of CSE Daffodil International University

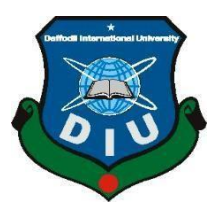

## **DAFFODIL INTERNATIONAL UNIVERSITY DHAKA, BANGLADESH DECEMBER 2021**

©Daffodil International University

## **I. APPROVAL**

This Project titled "Lal Sobuj : A Smart News Portal ", submitted by Tanvir Hasan Pritom, ID No: 181-15-10891 and MD. Sayeed Salman Sakib, ID: 181-15- 11014. Also al Nahian Piyash ID: 181-15-11061 to the Department of Computer Science and Engineering, Daffodil International University, has been accepted as satisfactory for the partial fulfillment of the requirements for the degree of B.Sc. in Computer Science and Engineering and approved as to its style and contents. The presentation has been held on 28-11-2020.

## **II. BOARD OF EXAMINERS**

**Chairman**

**Dr. Touhid Bhuiyan Professor and Head** Department of Computer Science and Engineering Faculty of Science & Information Technology Daffodil International University

mordmin

**Internal Examiner**

i

**Md. Riazur** 

**Rahman (RR)**

**Assistant Professor**

Department of Computer Science and Engineering

Faculty of Science & Information Technology

Daffodil International University

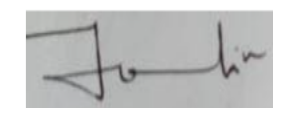

**Internal Examiner**

**Md. Ohidujjaman Tuhin (MOT) Assistant Professor** Department of Computer Science and Engineering Faculty of Science & Information Technology Daffodil International University

Funran

**Shah Md. Imran**

**Associate Professor**

 **Industry Promotion Expert**

LICT Project, ICT Division, Bangladesh

**External Examiner**

©Daffodil International University

#### **A. Declaration**

We hereby declare that, this project has been done by us under the supervision of **Md Azharul Islam Tazib, Lecturer,** department of CSE**,** Daffodil International University. We also declare that neither this project nor any part of this project has been submitted elsewhere for award of any degree or diploma.

#### **Supervised by:**

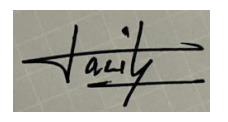

#### Md Azharul Islam Tazib

Lecturer Department of CSE Daffodil International University

#### **Submitted by:**

 Tanvir Hasan Pritom ID:181-15-10891 Department of CSE Daffodil International University

#### **Submitted by:**

MD. Sayeed Salman Sakib ID: 181-15- 11014 Department of CSE Daffodil International University

#### **Submitted by:**

Al Nahian Piyash

181-15-11061 Department of CSE Daffodil International University

#### **ACKNOWLEDGEMENT**

We would like to remember the great Almighty Allah from the bottom of Our heart, thanks to his infinite grace that we have been able to successfully and accurately finish our final year project / internship.

We are Grateful to Md Azharul Islam Tazib, Lecturer, Department of CSE, Daffodil International University. His deep knowledge of web application to carry out our project forward. His tireless work, scholarly guidance, energetic supervision, constructive criticism, advice, instructions, lots of draft analysis and correcting mistakes in them, he has given such maximum cooperationcomplete the project.

We would like to remember and pay our respects to Prof. Dr. Touhid Bhuiyan, our fair Head Department of CSE, it is a analytical assistance to our concept.

We would also like to thank the employees and staff of the CSE division of Daffodil International University.

And also, my heartfelt love goes out to my parents for their tireless support.

#### **ABSTRACT**

Today's world people totally transfer upon the electronic media to its consistently experience. In this age people want to do everything at home with the help of science. They have no time to be updated through newspaper or watching TV or radios. People today should be refreshed on regular routine in this competitive world. Papers have gone digital as each and every one of them provide e-paper and online news website services. We have designedour web application keeping in mind that users can easily get all the information from one platform. The main goal of our project is to deliver latest news easily. When the users are going to our news portal they are get an update news on the top of our news portal and user can easily search their newses on search option so that, they can get their news quickly and user can listen there nesseary news by audio mood also. Since our project is an online based project, users will be able to take advantage of our project by connecting their internet connection. Users will see a variety of features when they open our web application such as news catagories, recent news, popular news. Our web application will always try to meet all your needs correctly.

# **TABLE OF CONTENTS**

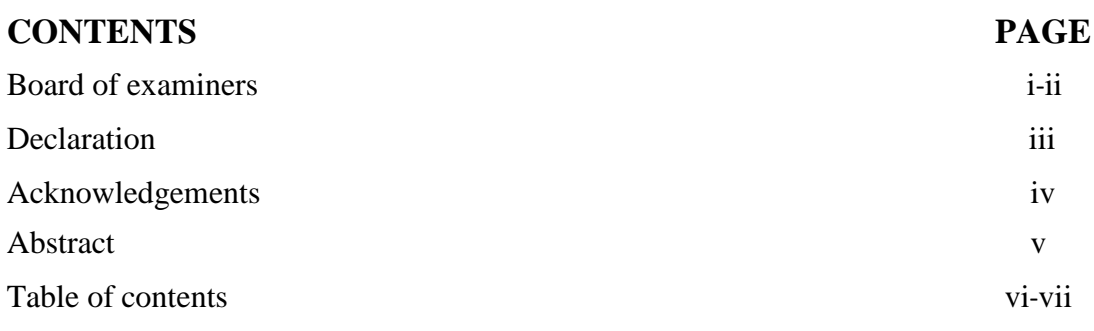

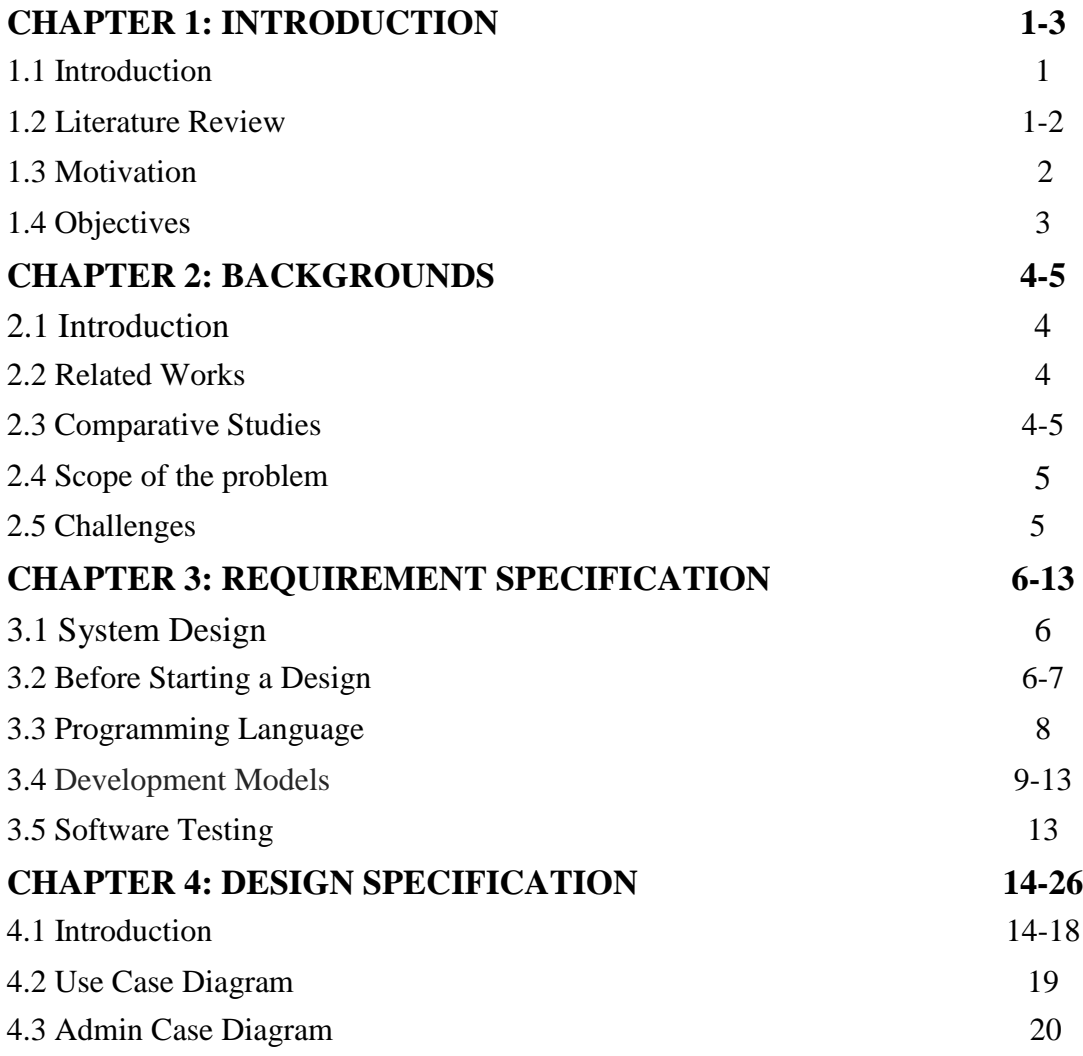

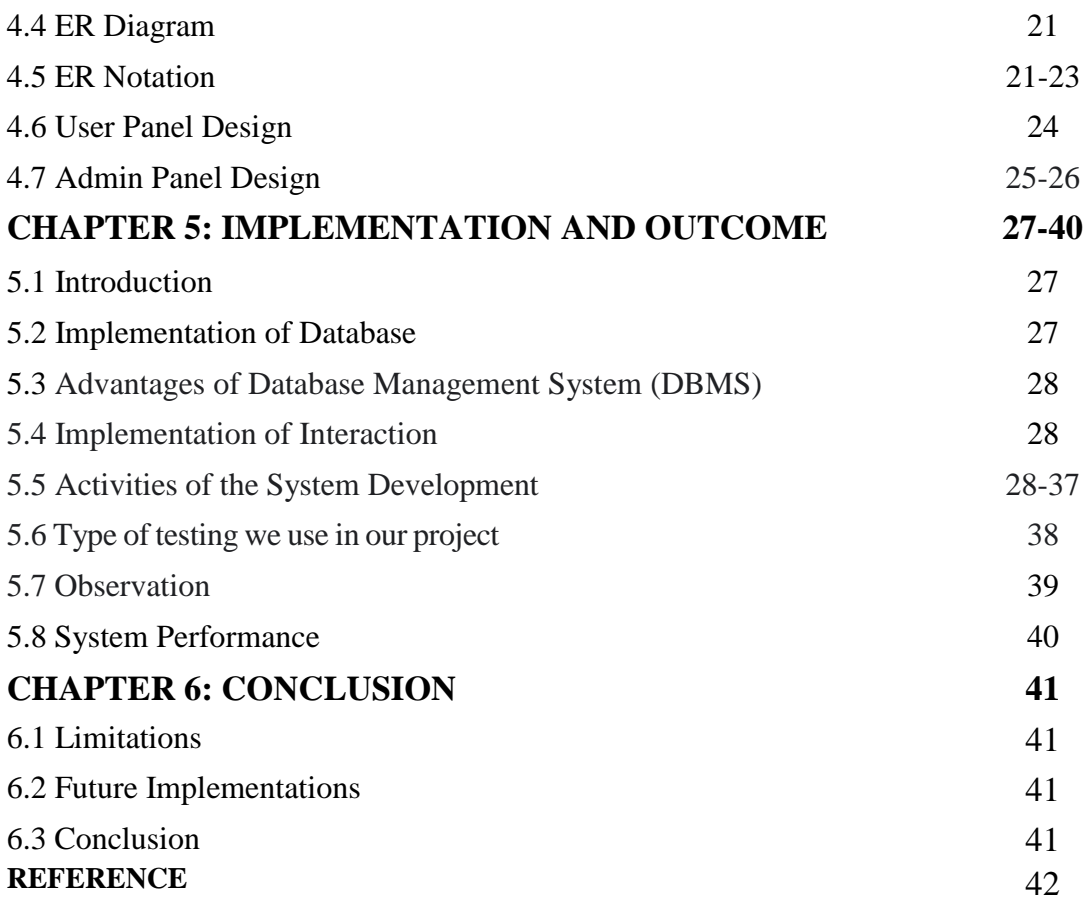

## **CHAPTER 1 Introduction**

#### **1.1 Introduction**

We are currently living in the age of information communication and technology. Without technology we can't think for a moment. I want the help of technology from morning till night. This is the progressive season of computer technology. Much of the work depends on the web application. For this reason, anytime, anywhere, anyone can access a website through the internet at low cost and we can get our expected and most updated information from the website. Information is currently the most valuable resource in the world. We have created our project so that we can make people aware.

#### **1.2Literature Review**

Before we start our project, we have studied some literature, projects that have been workedon this topic before, so that we can be inspired by them and find obstacles from them, to solve them. Here we have now created our website using technology for our news portal so that people can be visit very easily. It is a dynamic news portal system. It is maintainable and can be modified beautifully depending on the database. This system contains web pages that are created online; these pages contain web programming language, such as PHP. It is completely protected from unwanted authentications. In a nutshell, our online news portal website is completely dynamic website. Finally, it can be said that people can easily get latest news using this application. To create this news portal, we've worked with

all potential sorts of basic code that are used for website designing, such as HTML, PHP and CSS. On this website we have used expanded models to create programming. Here we have utilized stretched out models to make programming. We have gathered a wide range of data identified with this software from the customer. In fact, it is a sort of altered programming item. The basic model of the project is remarkably well planned and relies on specific web programming languages like JAVASCRIPT, CSS, PHP, MYSQL.

#### **1.3 Motivation**

Many projects have been created in our news portal system. Many online news portal websites are available nowadays. But most of these shots are static and similar. For that reason, we did this project. Our project has many features that can make people aware and get the news out fast. Through this website one can get more information which will save time in their daily life.

#### **1.4Objectives**

- 1. The main goal of this work is to create a news portal web application which will make the news reach the people very easily.
- 2. The main goal of this project is to publish news with news audio.
- 3. The purpose of this project is to give breaking news.
- 4. It uses several technologies to get the necessary information more rapidly, efficiently, beautifully and interestingly.
- 5. To provide a totally new experience to the users.
- 6. Users who don't have enough time to read they can listen news.
- 7. Dynamically provides facility.
- 8. Anytime, wherever, anybody can find out about news or information through internet for minimum price.
- 9. Adding post easily.

# **CHAPTER 2 BACKGROUNDS**

#### **2.1 Introduction**

Online news is sent quickly and often in real-time, even when you're traveling, which sets it apart from traditional news and information mediums. Immediately after a major event, it takes minutes or even hours for news channels to report live on cable. And its reach depends largely on the number of people who tune in and watch TV stations. For example, the reach of TV alone is relatively limited. On the other hand, when the news is shared through social media platforms, those who are not online receive instant notifications on their smartphones. As a result, they get the news quickly and stay up to date on all the happenings around them. In this case our web application is an excellent solution. We have created this web application with these people in mind. This will be a much quicker and easier solution.

#### **2.2 Related Works**

We do many thinking, trying and planning for our web application for all kinds of people. So that the client can handle it very easily. It's hard to figure out what's convenientinside so many web applications, so we've tried to keep the UI of our web application prettysimple. We've done a lot more interesting than all the other web applications. We just worked for a better user interface and to make a reliable interface.

#### **2.3 Comparative Studies**

Our news portal is only accessible if you have internet access. There are also many more applications but a full application is nowhere to be found. From our project people will get all the information together. There are many web applications whose system is very slow. Many user interface applications are much more critical and take a long time to understand.

 Many web applications have a lot more options, which takes a lot of time for users. Our web application is much more convenient, easy and userfriendly. Our features:

- Easy, fast and effective.
- The user interface is very easy to understand.
- There are many useful features.
- Simple UI.
- Breaking News.
- Comments.
- Audio news system.

#### **2.4 Scope of the problem**

Here we face some common issue to be faced in web application. Such as bad UI / UX which cannot keep the user fluent in the website. In many cases the website cannot be accessed due to network issues. Also not being able to load, third party apps cause some problems. We have designed and built our website with everything in mind.

#### **2.5 Challenges**

We have had to face many problems in doing this thing. Many cases there are bugs and mistakesin the code. Then the code has to be corrected. It took a lot of work to get thecodes into a good management. Also, all the problems that we have to face:

- 2.5.1 To make the system user friendly.
- 2.5.2 To create a smooth database.
- 2.5.3 Beautiful and easy to create user interface.
- 2.5.4 Finding and fixing bugs of code.

## **Chapter 3 REQUIREMENT SPECIFICATION**

## **3.1 System Design**

The design plan setup is the most innovative and experimental. System design illustrates document structure requirements, work environment, structure and subsystem engineering, record and information base plan, input configuration, yield format, humanmachine interface, itemized configuration, handling logic and exterior interface.

## **3.2 Before Starting a Design**

For making a web application for an internet based paper site first you have to choose a standard computer that can uphold XAMPP.

#### **3.2.1 Hardware Requirements**

XAMPP programming introduces on a standard computer system. The base equipment prerequisites are as per the following:

- $\checkmark$  Processor Dual Core CPU 2.0 GigaHz;
- $\checkmark$  Size-Windows: 161 MB Linux: 152 MB mac OS: 360 MB
- $\checkmark$  RAM at any rate 360 Mega Bite;
- $\checkmark$  System -32 bit Operating System;

# **3.2.2 Software Necessity**

# **XAMPP**

XAMPP is an easy to install Apache distribution with MySQL, PHP and Perl.

XAMPP is actually quite easy to install and use - download, extract and get started.

## **XAMPP for Windows**

Disseminated for Windows 2000, 2003, XP, Vista, 7 and 8. This variant incorporates: System Winport System v3.32 for Apache, MySQL,  $PHP + PEAR$ , Perl, mod\_php, mod\_perl, mod\_ssl, OpenSSL, phpMyAdmin, Webalizer, Mercury MailW22, Ming, FileZilla FTP Server, mcrypt, SQL, SL WEB-DAV + mod\_auth\_mysql.

- MySQL10.1.31MariaDB
- PHP 7.2.3
- phpMyAdmin 4.7.9
- Apache\_2.4.9

.

# **3.3 Programming Language**

### **PHP**

- $\checkmark$  PHP Means PHP Hypertext Preprocessor
- $\checkmark$  PHP is a server-side programming language
- $\checkmark$  PHP programming language are executed on server
- $\checkmark$  PHP supported these databases (MYSQL, Informix, Oracle, Sybase, Solid, etc.)
- $\checkmark$  PHP is an open source software
- $\checkmark$  PHP is allowed to download and

utilize.

## **MYSQL**

- $\checkmark$  MYSQL is a database server
- $\checkmark$  MYSQL is ideal for both small and big applications
- $\checkmark$  MYSQL supports standard SQL
- $\checkmark$  MYSQL is allowed to download and utilize
- $\checkmark$  MYSQL compiles on a number of platforms

#### **CSS**

- $\checkmark$  CSS means Cascading Style Sheets
- ✓ Very straightforward component
- $\checkmark$  Very easy to customize style to web documents.

#### **HTML**

- $\checkmark$  Hyper Text Markup Language (HTML).
- $\checkmark$  HTML describes the structure of a Web page.
- $\checkmark$  Consists of a series of elements.

# **3.4 Development Models**

## **For developing our project, <sup>i</sup>weiapplieditwoiSoftwareiProcessiModelsithat <sup>i</sup>areilistedibelow—**

- Waterfall model
- Prototype model

# **3.4.1iWaterifalliModel**

We have used waterfall model as a framework. This is often an easily manageable model. This model may be a favorite model of the many engineers because it allows work to be shared. After finishing a stage, you'll attend a replacement stage. As a result, the work became extremely perfect and convenient.

**let us look at the waterfall model exhaustively.**

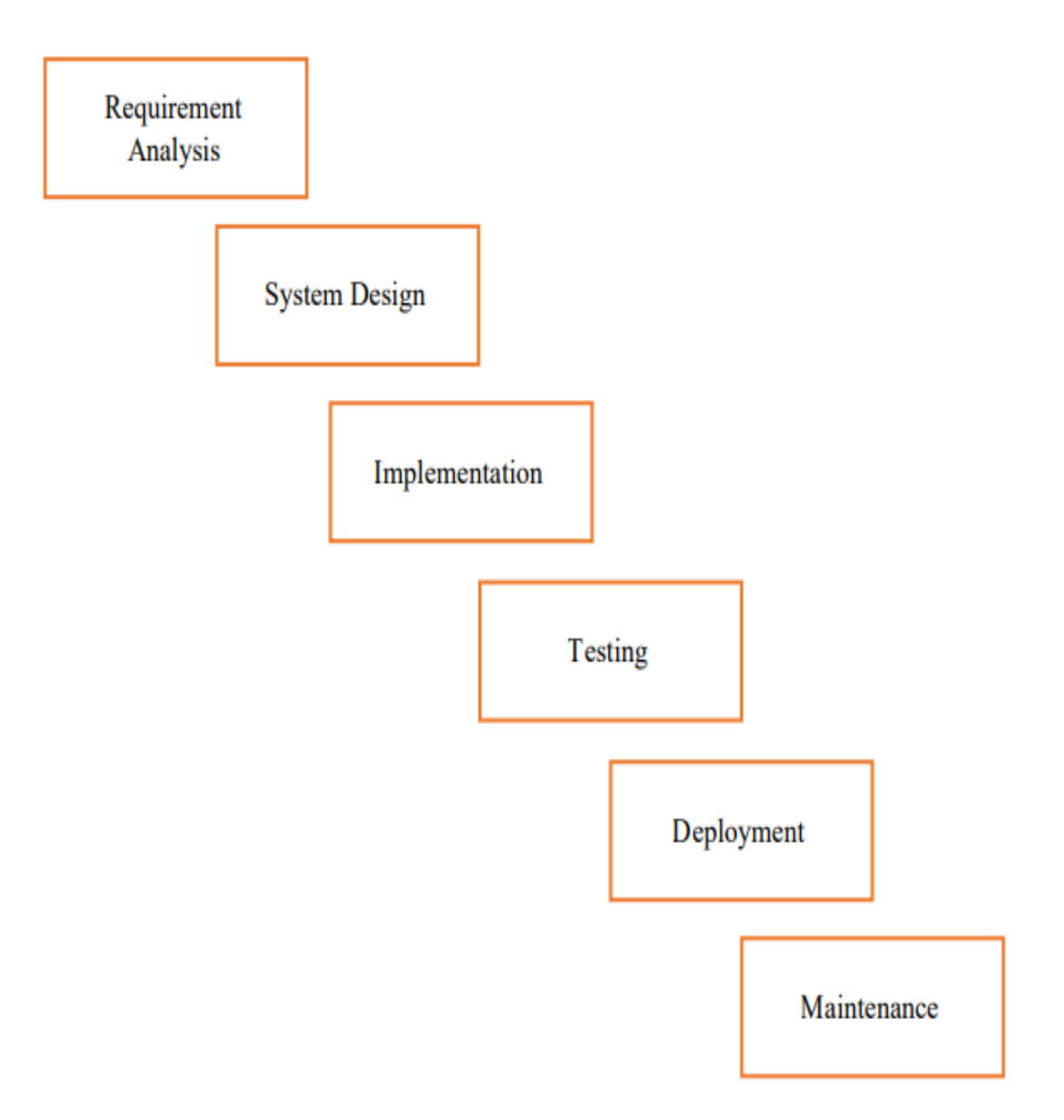

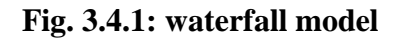

■ Another advantage of this model is that it's much easier to repair and upgrade. This model has played many roles in completing the project.

# **Disadvantages of waterfall model:**

- At the test stage, it is extremely challenging to return and change something not thoroughly examined at the idea stage.
- $\blacksquare$  No functioning programming is created until late during the life cycle.
- $\blacksquare$  High measures of risk and vulnerability.
- Not a decent model for complex and object-oriented projects.
- Poor model for or long and continuous projects.
- Notiappropriate for the undertakingsi where requirements are at a moderate to high danger of evolving.
- $\blacksquare$  The project is small.

## **3.4.2 Prototype Model**

The fundamental idea here is that instead of freezing the vital things prior to continuing with a plan or coding, an expendable model is created to understand the requirements. This model is created dependent on the currently known requirements. By utilizing this model, the customer can get an "real feel" of the framework, since the collaborations with model can empower the customer to more readily comprehend the prerequisites of the ideal framework. Prototyping is an interesting concept for muddled and enormous frameworks for which there is no manual cycle or existing framework to help deciding the necessities. The models are typically not complete frameworks and large numbers of the subtleties are not implicit the model. The objective is to furnish a framework with by and large usefulness.

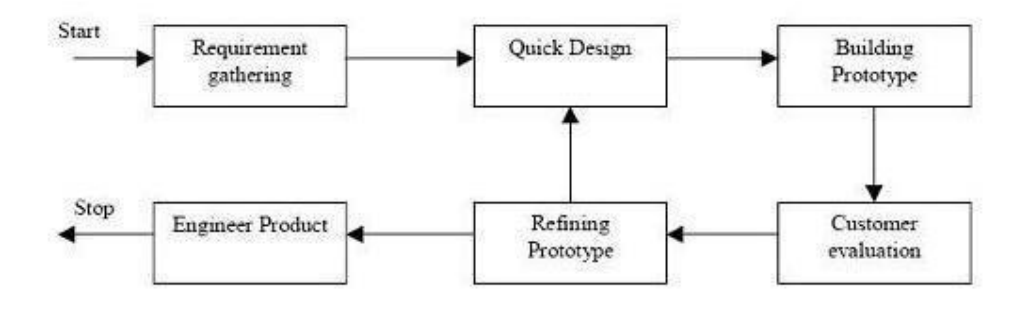

**Fig. 3.4.2: Prototype Model.**

## **Advantages of Prototype model:**

- Users are effectively engaged with the development.
- Since in this strategy a functioning model of the framework is given, the clients improve comprehension of the framework being created.
- Errors can be detected much earlier.
- Quicker client input is accessible prompting better arrangements. Missing usefulness can be recognized without any problem
- Confusing or difficult functions can be recognized Requirements approval, Quick execution of incomplete, but functional, application.

# **Disadvantages of Prototype model:**

- Prompts executing and afterward fixing method of building frameworks.
- Practically, this approach might build the intricacy of the framework as extent of the framework might grow past unique plans.
- Incomplete application might cause application not to be utilized as the full framework was planned Incomplete or insufficient issue investigation.

# **When to use Prototype model:**

- Prototype model should be utilized when the ideal framework needs to have a ton of collaboration with the end clients.
- Normally, online systems, web interfaces have an exceptionally high measure of cooperation with end clients, are most appropriate for Prototype model. It may take some time for a framework to be constructed that permits usability and requirements negligible preparing for the end client.
- Prototyping guarantees that the end clients continually work with the system and provide a feedback which is consolidated in the model to bring about a useable framework. They are phenomenal for planning great human PC interface frameworks.

# **3.5 Software Testing**

Software testing is a process for reasonable initiative to make a program effective with the aim of detecting errors that reveal errors in a program and in addition an attempt is made to track errors (whose presence is expected) in a program. Since it is a destructive cycle. To develop our project, we are using software testing process.

### **Chapter 4 DESIGN SPECIFICATION**

#### **4.1 Introduction**

After accepting this report from our departments we have decided to continue under our supervisor, Dept. of CSE. We have tried to understand the proposed system through a detailed study of the various operations performed by a system. System analysis is the most common way to concentrating on a current framework to decide how it functions and how it addresses user issues. System analysis lays the preparation for upgrades to the system. The analysis includes investigation, which is turn typically incorporates setting up a relationship with the client for whom the examination is done and with the customer of the system. This investigation stage is indeed a thinking connection. In this stage, we have chipped away at intelligent parts of the framework. To foster the framework, we need to consider about a key inquiry "What should be done to take care of the issue? In this stage we concentrated on the framework processes, gathering Operational information, comprehend the data stream, discovering shortcomings and developing answers for beating the shortcomings of the framework in order to accomplish the objectives. During investigation stage we have concerned with:

- **Data gathering.**
- **Data analysis.**

## **4.1.1 Data gathering**

To finish this task first, we have gathered significant data or information from our director, iouriindividual instructors, companions, junior understudies of our specialization, and web. It was unpredictable considering the way that our system is exceptional and required data are not available. It was expensive too and required a huge load of work and time. To accumulate data, we have utilized specific sources:

- **Documentation**
- **Onsite observations**

## **4.1.2 Documentation**

During collecting data, we looked through related data in the Google. We tracked down different methods, manual, reports, make account structures, credit demand structure, and numerous different materials yet all data was hard to evaluate. We invest parcel of energy by understanding manual or reports.

### **4.1.3 Data Flow Diagram**

To complete this task, we have gathered significant data or information from our supervisor, our respective teachers, friends, junior students of our department, and web. It was perplexing considering the way that our structure is exceptional and required data are not open. It was exorbitant also and required a huge load of work and time. A data flow diagram is a short aide for that graphically addresses how the data goes through the current structure. we have used data stream layout in arrangement process. The information stream graph gives working with correspondence among us and customer. DFD shows what kinds of information will be commitment to and yield from the system, where the data will come from and go to, and where the data will be taken care of. It doesn't show information about the situation of cycles, or data regarding whether cycles will work in arrangement or in parallel.

## **Circle**

The circle show that, what steps are taken in the data-test. A process takes the input data needed to run the process and generates the data that it moves to another part of the DFD.

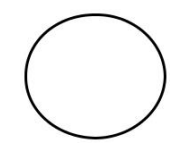

**Fig. 4.1.1: circle.**

#### **Arrow**

The arrow determines data flow directions. It directs processes from storing a data to another, from source to data.

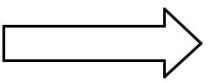

**Fig. 4.1.2: Arrow.**

## **Square**

The square demonstrates the source and destination of the system.

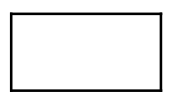

**Fig. 4.1.3: Square.**

## **Open Rectangle**

Here it is represented by an open-ended box. Data may be stored temporarily or permanently by the admin. Data can be changed or updated in any time.

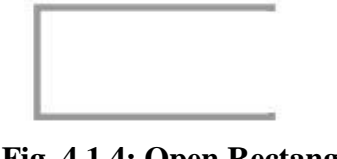

**Fig. 4.1.4: Open Rectangle.**

**Dataiflowidiagramiofianionlineinewsiportaliforitheiusers**

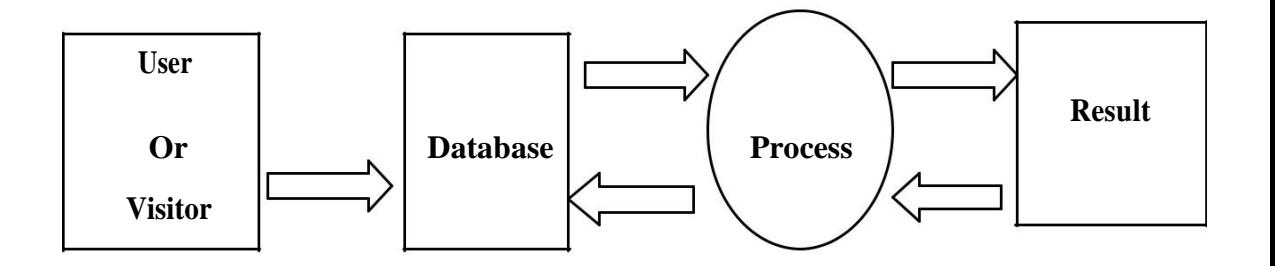

Fig. 4.1.5: A data flow diagram of an online news portal for the users.

**Data flow diagram of an online news portal for the Admins**

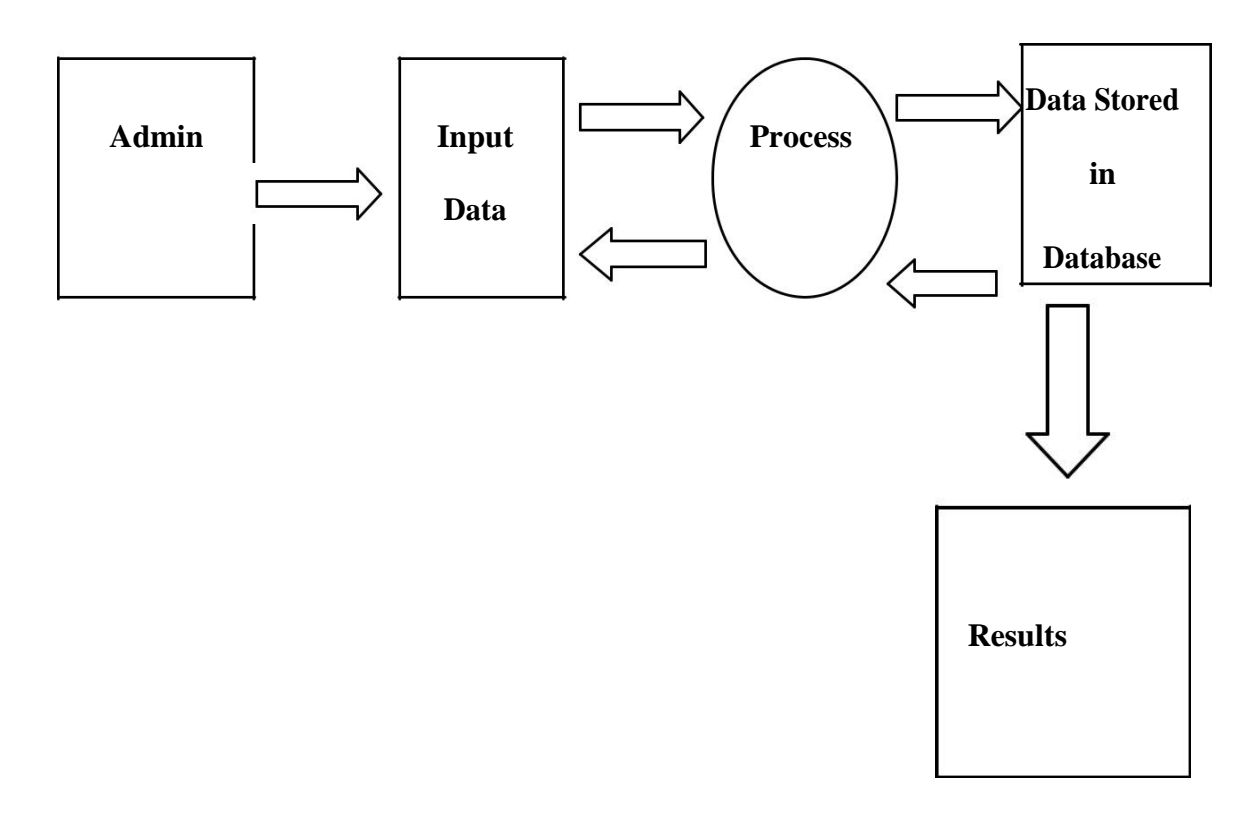

Fig. 4.1.6: A data flow diagram of an online news portal for the Admins

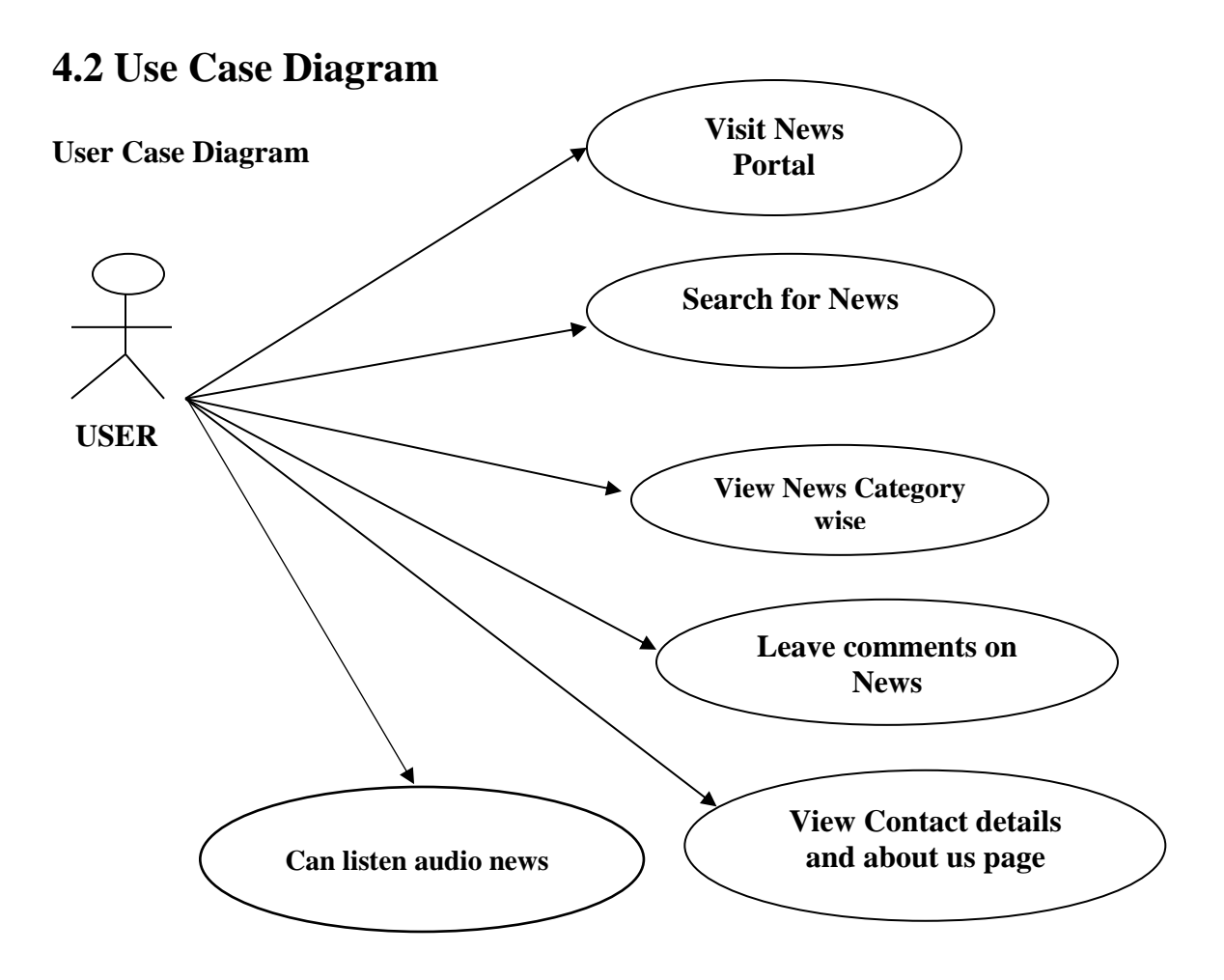

## **4.3 Admin Case Diagram**

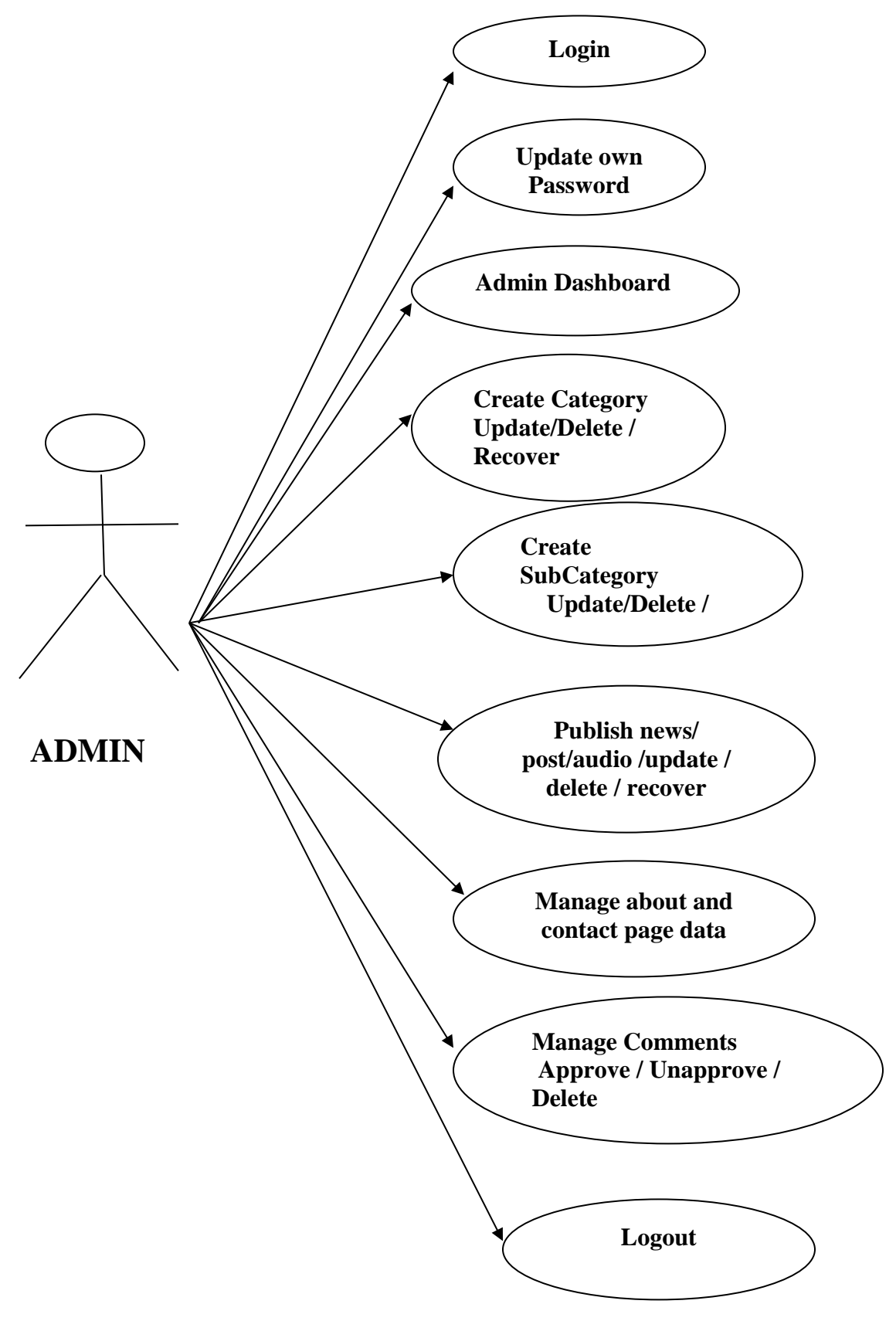

## **4.4 ER Diagram:**

The Entity-Relationship (ER) model was originally proposed by Peter in 1976 as a way to unify the network and relational database views. Simply stated the ER model is a conceptual data model that views the real world as entities and relationships. A basic component of the model is the Entity-Relationship diagram which is used to visually represent data objects. Since Chen wrote his paper the model has been extended and today it is commonly used for database design for the database designer, the utility of the ER model is:

- It maps well to the relational model. The develops utilized in the ER model can undoubtedly be changed into relational tables.
- It is basic and straightforward with at least preparing. Thusly, the model can be utilized by the information base planner to convey the plan to the end client.
- In addition, the model can be utilized as a plan by the information base engineer to carry out an information model in specific database management software.

## **4.5 ER Notation:**

An ER diagram has no value for acting as a data object. Each modeling method uses its own plan. The original notation used by Chen is widely used in academic texts and journals, but is rarely found in CASE tools or non-academic publications. Today, there is a number of notation used; More common are Batchman, Crow's Foot, and IDefix. All notational style entities represent rectangular boxes and relationships as line connecting boxes.

Each episode uses a special set of symbols to summarize a connection. The notation used in this document comes from Martin. The symbols used to create the basic ER are:

- **Entities** are represented by labeled square shapes. Entity names should be singular nouns.
- **Relationships** are addressed by a strong line connecting two entities. Name of the relationship is composed over the line.
- **EXTERNATE:** Attributes, when included, are recorded inside the entity rectangle. Attributes which are identifiers are underlined. Attribute names should be singular nouns.
- **Cardinality** of many is addressed by a line finishing in a crow's foot. In case the crow's foot is precluded, the cardinality is one.
- **Existence** is addressed by setting a circle or an opposite bar on the line. Compulsory presence is shown by the bar (seems as though a 1) close to the substance for an example is required. Optional existence is shown by putting a circle close to the element that is optional.

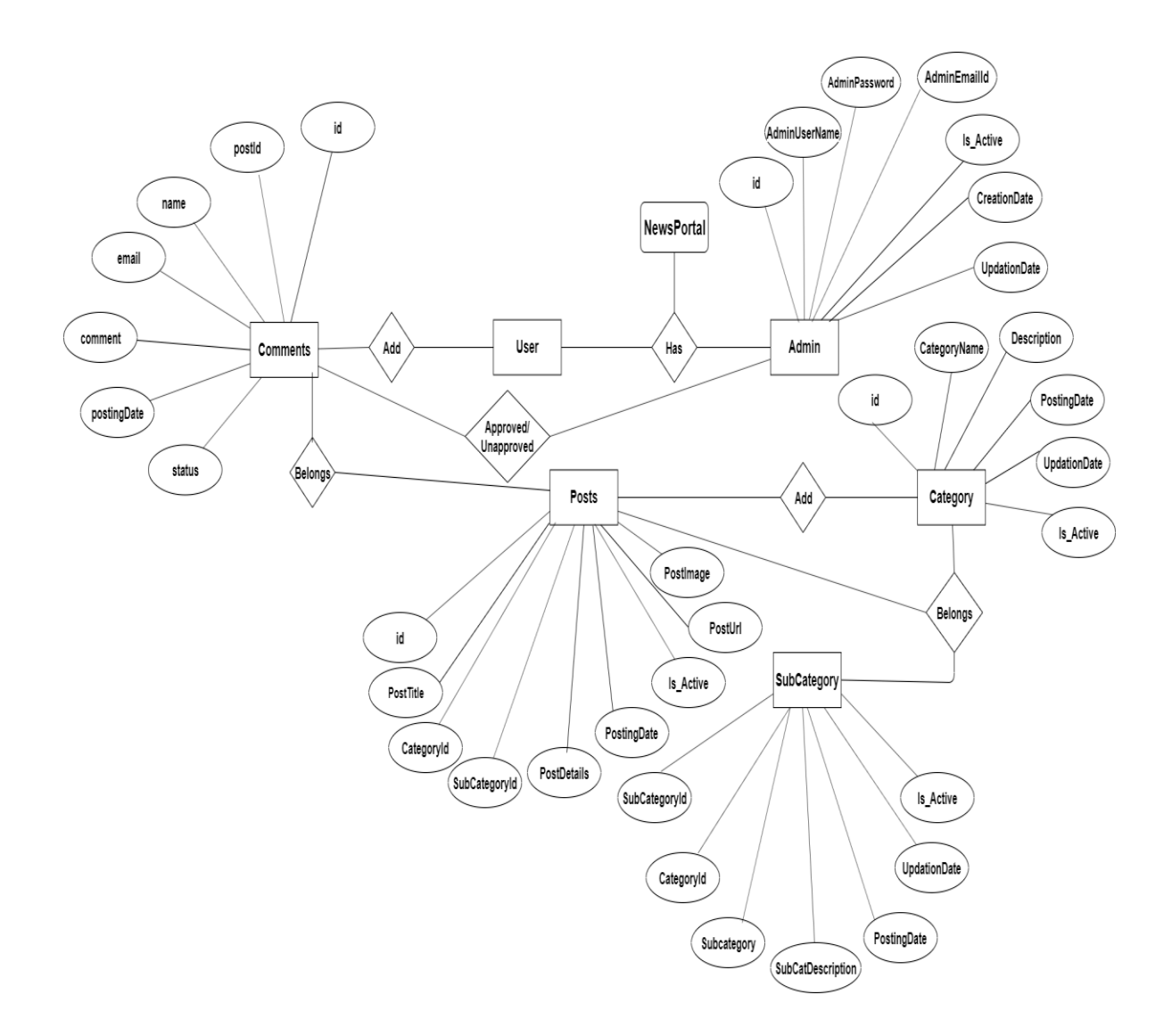

## **4.6 User Panel Design**

In user panel design we have followed through with our task for user. Here we give all the facilities about Online News Paper. In the list page client can choose any choices which is required by clients. By choosing options, Users can see the desired page. Then, at that point, client can get the all arranged data at last. The design of user panel is displayed in the following flow chart….

## **4.6 iUseriPaneliFlowiChart:**

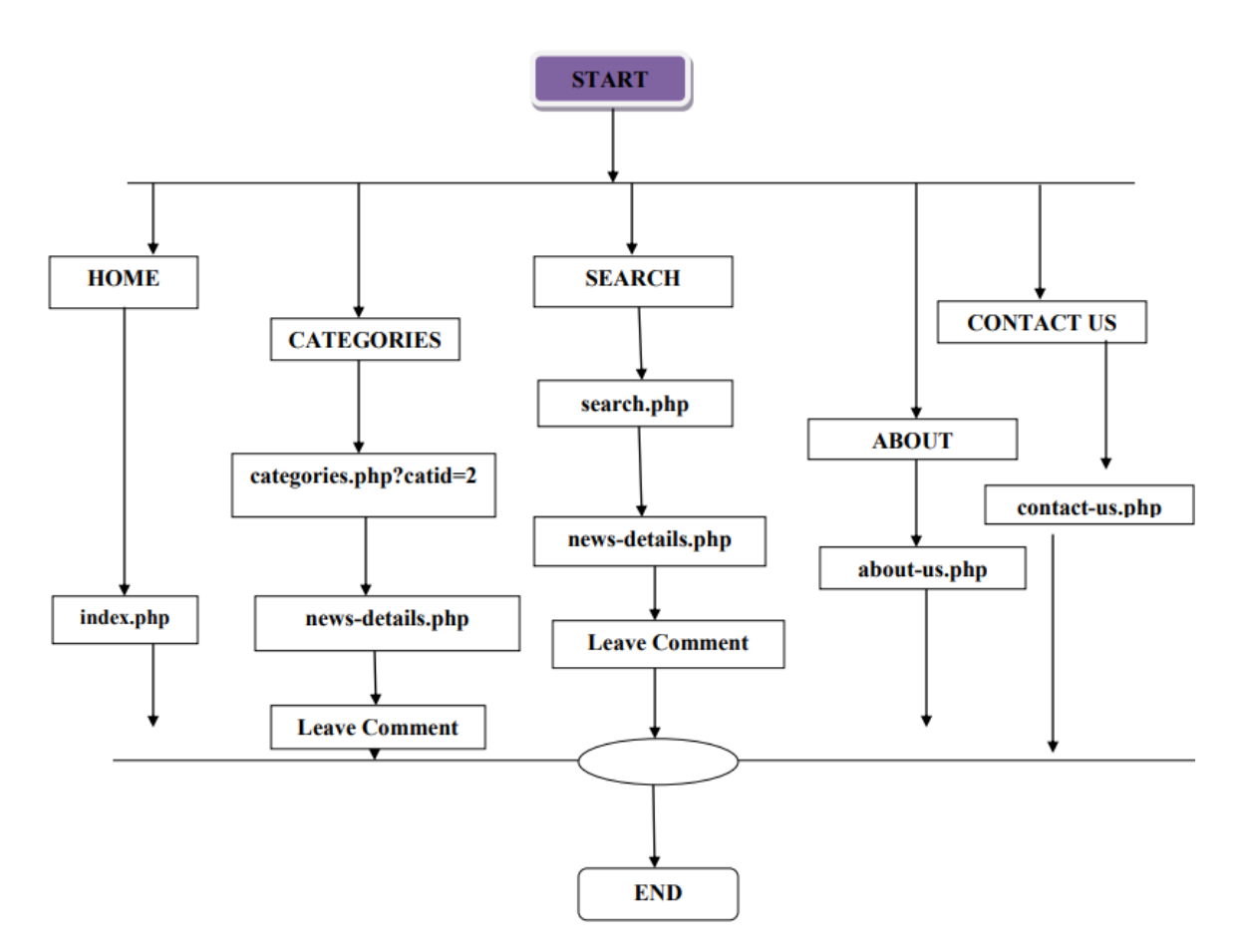

i i i**Fig. <sup>i</sup>4.6:iUseripaneliflowchartichart.**

## **4.7 Admin Panel Design**

We have designed our user login facility to monitor and update all data easily. This is a complete secured page. It cannot be acquired by anyone except for the appropriate username and password. After entering the username and password we want to tap on a login button to login to the administrator, when we tap the login button it is not directly entered on the landing page, it takes to the login page. It then, at that point, starts a meeting and sets up two field called username and password. Once the username and password matched to the data set, it can enter the landing page. It is unreasonable not to tap on the login button. In the event that a username or password does not match the information base, a wrong username or password phrase message is displayed. Now we can describe the login facility in adminiloginipanel by using the below flow chart given below—

# **Admin Login Flow Chart:**

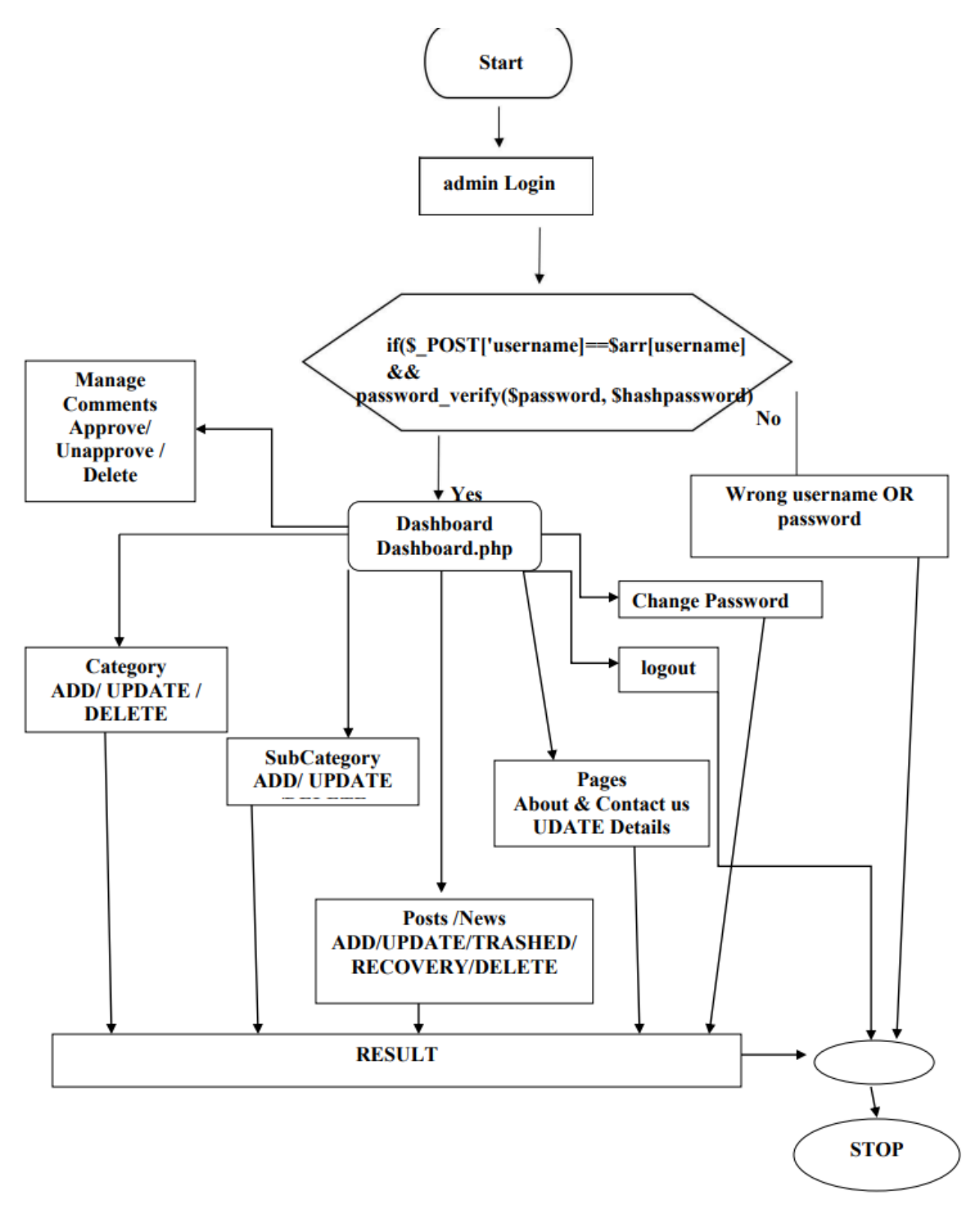

**Fig. <sup>i</sup>4.7:iAdminipaneliloginiFlowiChart.**

# **CHAPTER 5: IMPLEMENTATION AND OUTCOME**

# **5.1 Introduction:**

The improvement stage is a functional period of our system. This stage is the place where we start to composed our program code for the advancement of the system. We have followed the necessities particular from the plan stage and make the new system. The Development Phase includes a key stage in the task of system development. The past stages establish the framework for our system development; the accompanying stages guarantee that the item capacities as required.

# **5.2 Implementation of database**

## At first, I would like say that--- **5.2.2 "Why is database implementation necessary"?**

Proper management systems help increase organizational accessibility to data, which successively helps the top users share the info quickly and effectively across the organization. A management system helps get quick solutions to database queries, thus making data access faster and more accurate. Secondly, I would like to say that---

# **5.2.3 "How the database is implemented"?**

First you have to linkup MySQL database with java code. The hostname in the database PHP module is localhost. database name "lalsobuj". By making this connection, all the inputs given in the web application will be saved in the database. If you search for something, it will search directly from the database and show it in the web application.

# **5.3 Advantages of Database Management System (DBMS)**

- Improving the data sharing.
- Improving the data security.
- For better data integration.
- Minimized data inconsistency.
- Improving the data access.
- Improving the decision making.
- Increasing end-user productivity.
- Increase costs.

# **5.4 Implementation of Interaction:**

We have made our web application tick for the convenience of the client. We made it very easy and smooth. I even have made sure that the client can use it extensively.

### **5.5iActivitiesiofitheiSystemiDevelopment**

We have separated system development stage's exercises into three categories. That gives us a parts of the advancement stage that build the program and includes a rundown of the projects expected to meet our systems destinations and complete documentation.

### To complete our system development, there are three type of specification. That are **<sup>i</sup>givenibelow……**

- **1.** User specification.
- **2.** Admin specification.
- **3.** Files and database.

# **5.5.1iUseriSpecification**

The systems are genuinely evolved in this stage. Client particular or result determination gives the proposed framework objectives. Client particular stage satisfied the client need by planning building squares of the system. User determination are created by dependent on yield plan. It gives all out viewpoint of the system and deal different elements for client.

**If a User goes to http://localhost/lalsobuj/index.php he/she can see:**

## **HomepageiofiUserispecification**

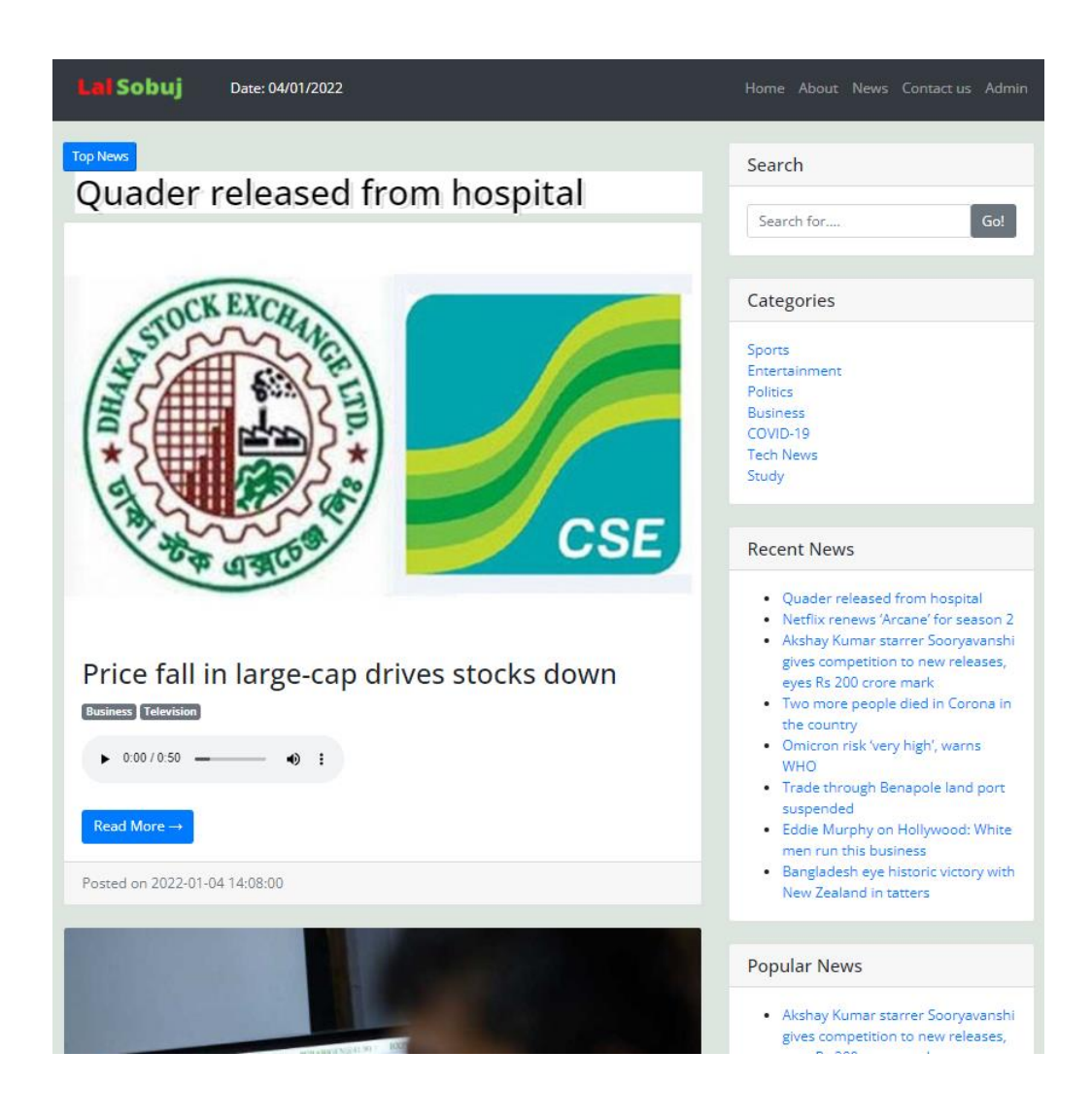

**By clicking on the particular news user will get the news details pages here:**

### **Online News Portal News Details Pages**

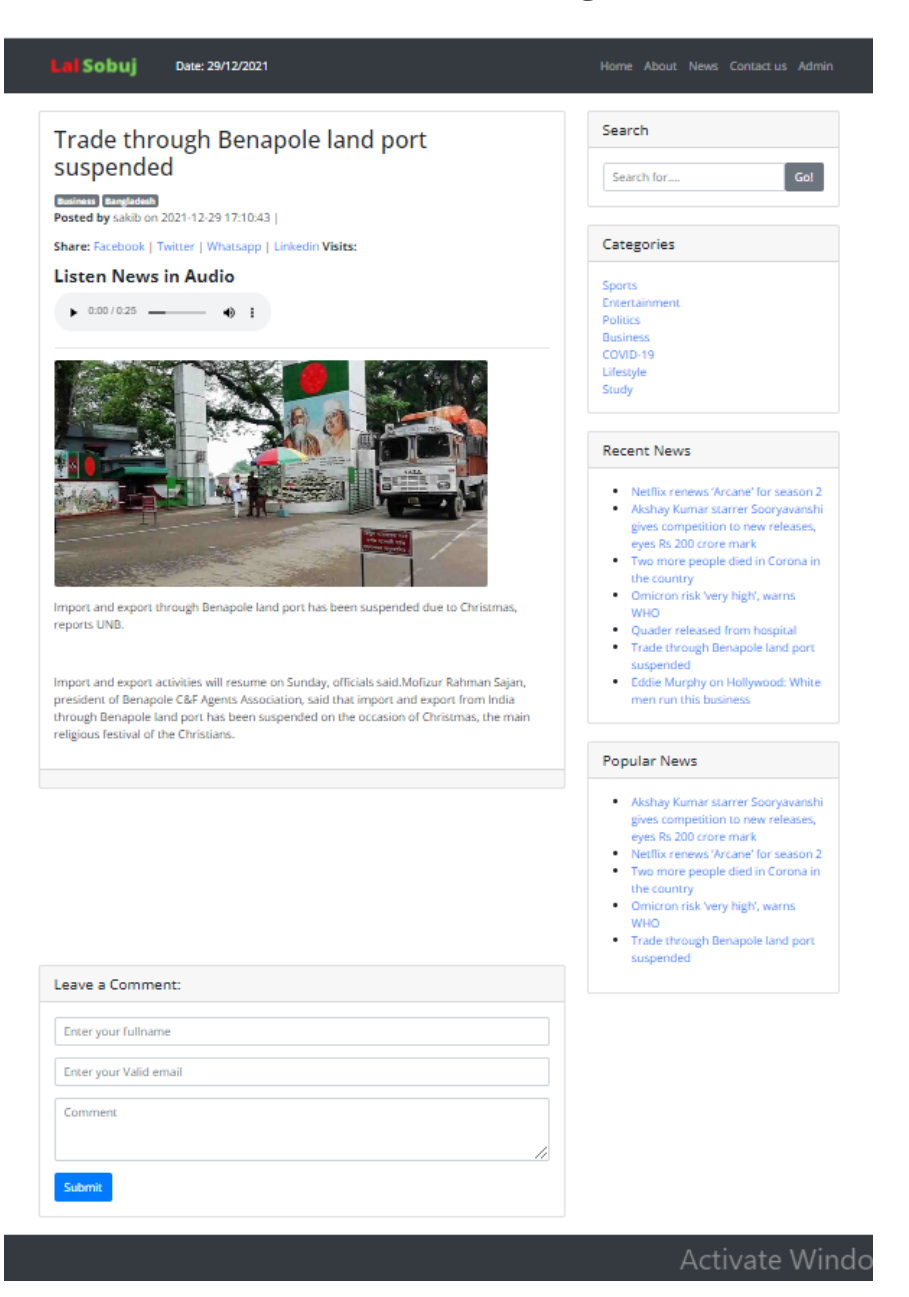

## **Online News Portal about us Pages**

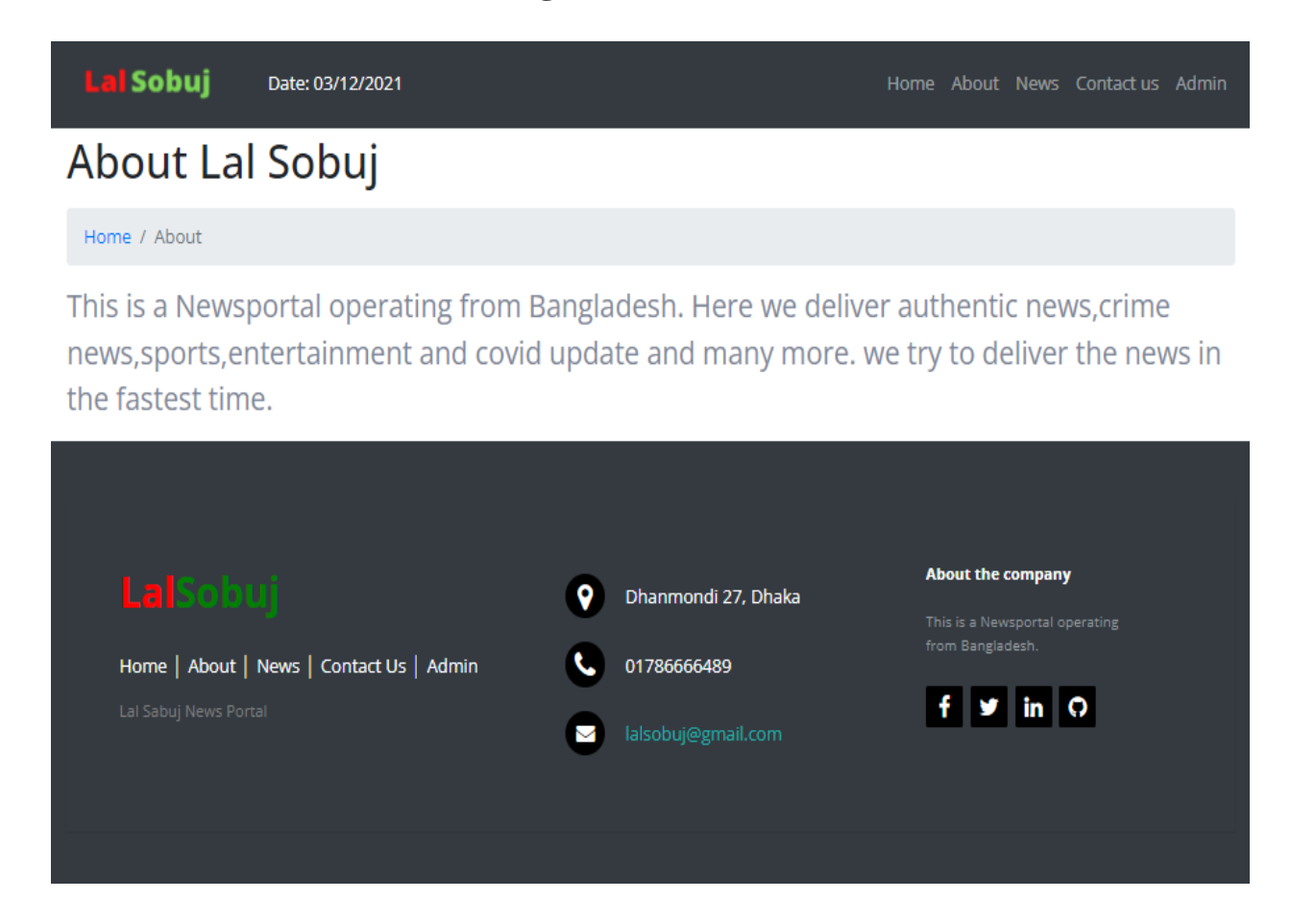

# **5.5.2iAdminiSpecification**<sup>i</sup>

This is the admin panel of our online newspapers. We've created this admin panel to control online newspapers very quickly. This is a completely secure process. No one can enter admin panel without knowing admin or username and password. It is completely protected from unwanted access.

## 32 **When a Admin goes to "http://localhost/lalsobuj/lalsobuj/admin" <sup>i</sup>admin**

**<sup>i</sup>caniseeithisiview:**

**AdminiPanel**

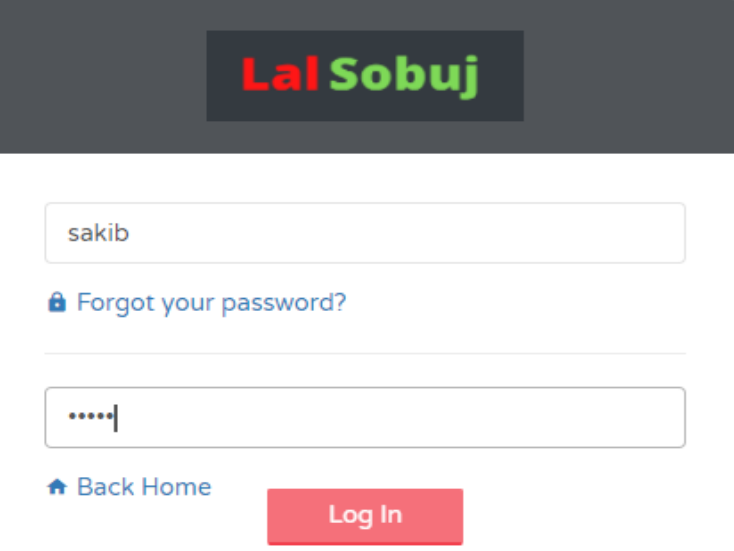

When a admin gives right username or email and password then the admin has to click on the login button. Then admin show the below view: Admin module feature

- $\checkmark$  Admin login with secure username and password
- ✓ Admin Dashboard
- $\checkmark$  Admin can add categories / update / delete and recover from trash folder after deletion
- $\checkmark$  Admin can add Subcategories / update / delete and recover from trash folder after deletion
- $\checkmark$  Admin can add News / audio / update / delete and recover from trash folder after deletion
- $\checkmark$  Admin can manage comments (Approve / Unapproved /Delete)
- $\checkmark$  Admin can change own password
- ✓ Logout

### **Admin Dashboard**

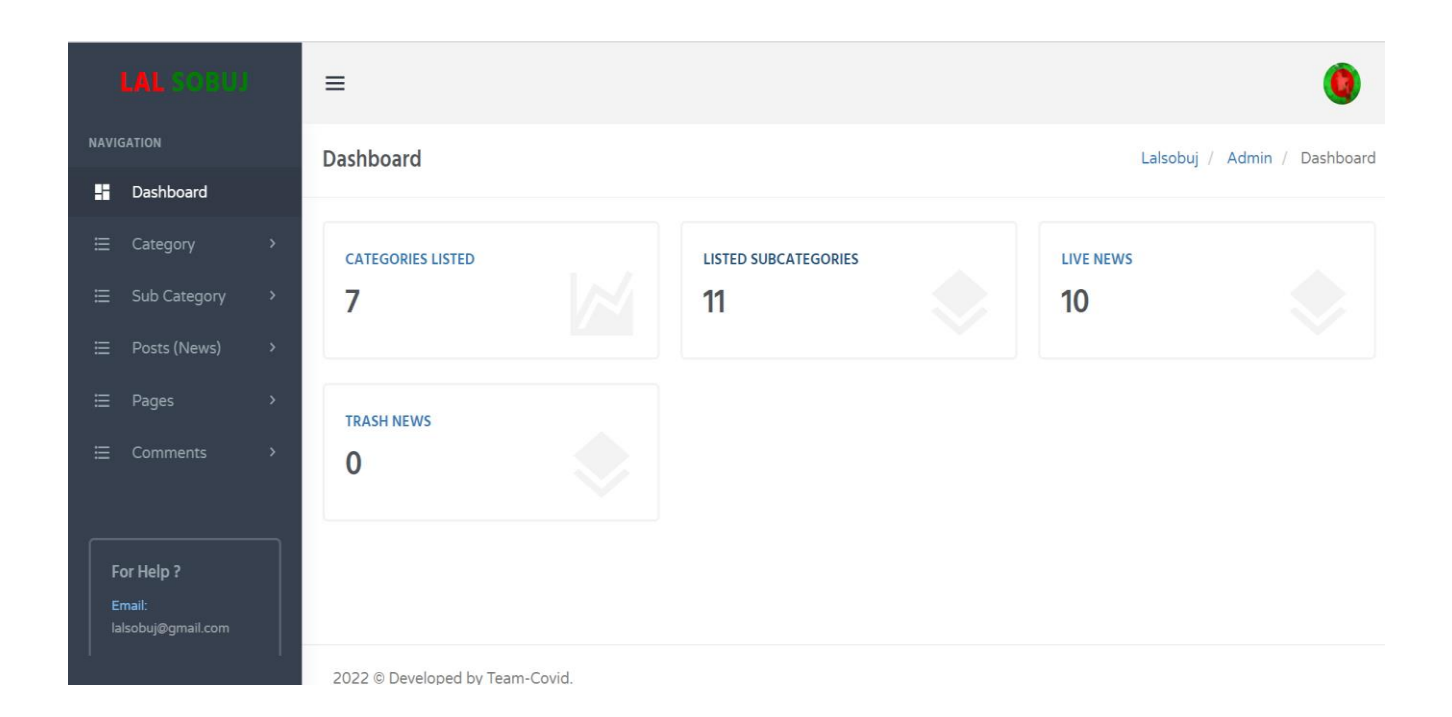

We have created this project by using software testing processes to detect errors in a program. Which exposes the flaws of a program and makes it a potential task and tries to find flaws in a program.

## **5.5.3 Files and Database**

may be gotten to straightforwardly or successively by enrolled. The information base ©Daffodil International University We have coordinated one information base news entrance for framework plan. It very well

decides documents, fields, record, and characters. It very well may be handily controlled and refreshed. This information base and its table and part are depicted by utilizing stream graphs are given in the underneath……….

## **Our Newsportal Database has 6 tables**

- tbladmin
- tblcategory
- the theory • tblpages
- tblposts
- tblsubcategory

#### $\triangleright$  tbladmin.

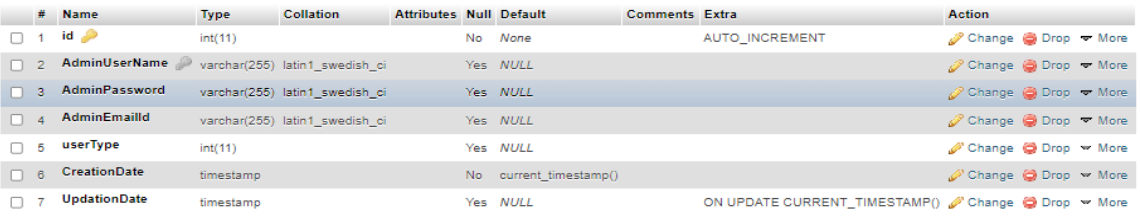

#### ➢ **tblcategory**

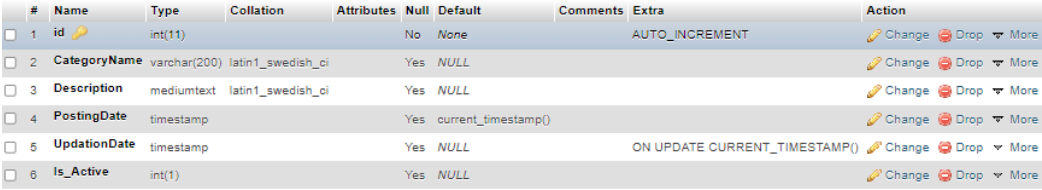

#### ➢ **tblcomments**

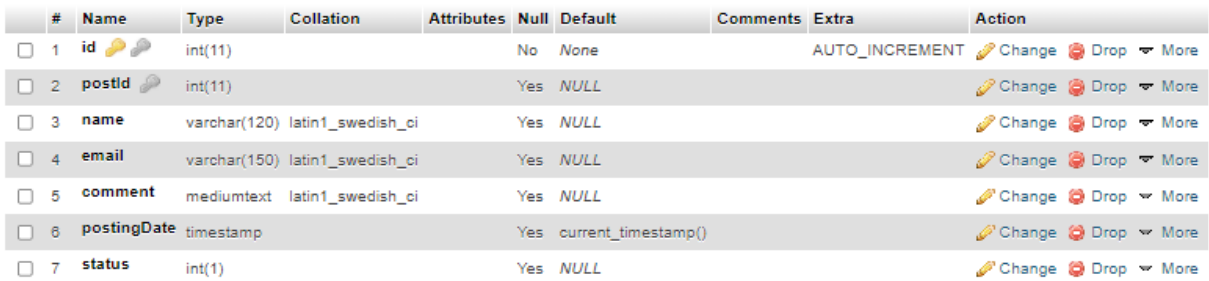

#### ➢ **tblpages**

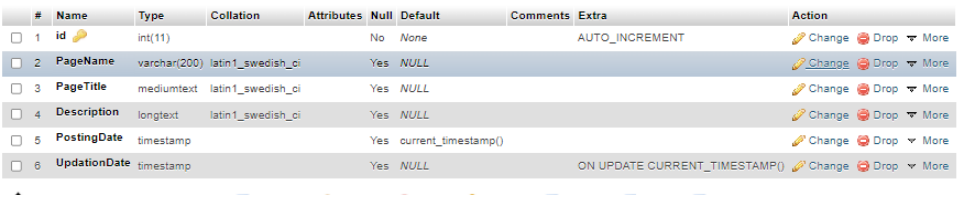

# ➢ **tblposts**

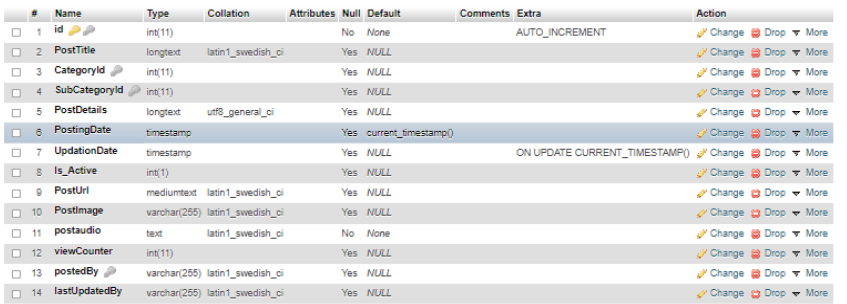

## ➢ **tblsubcategory**

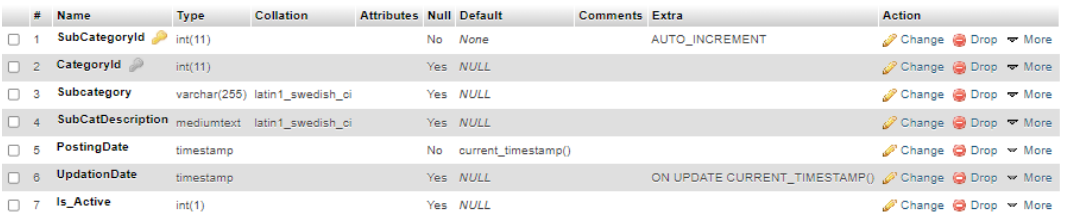

## **Relationship between tables:**

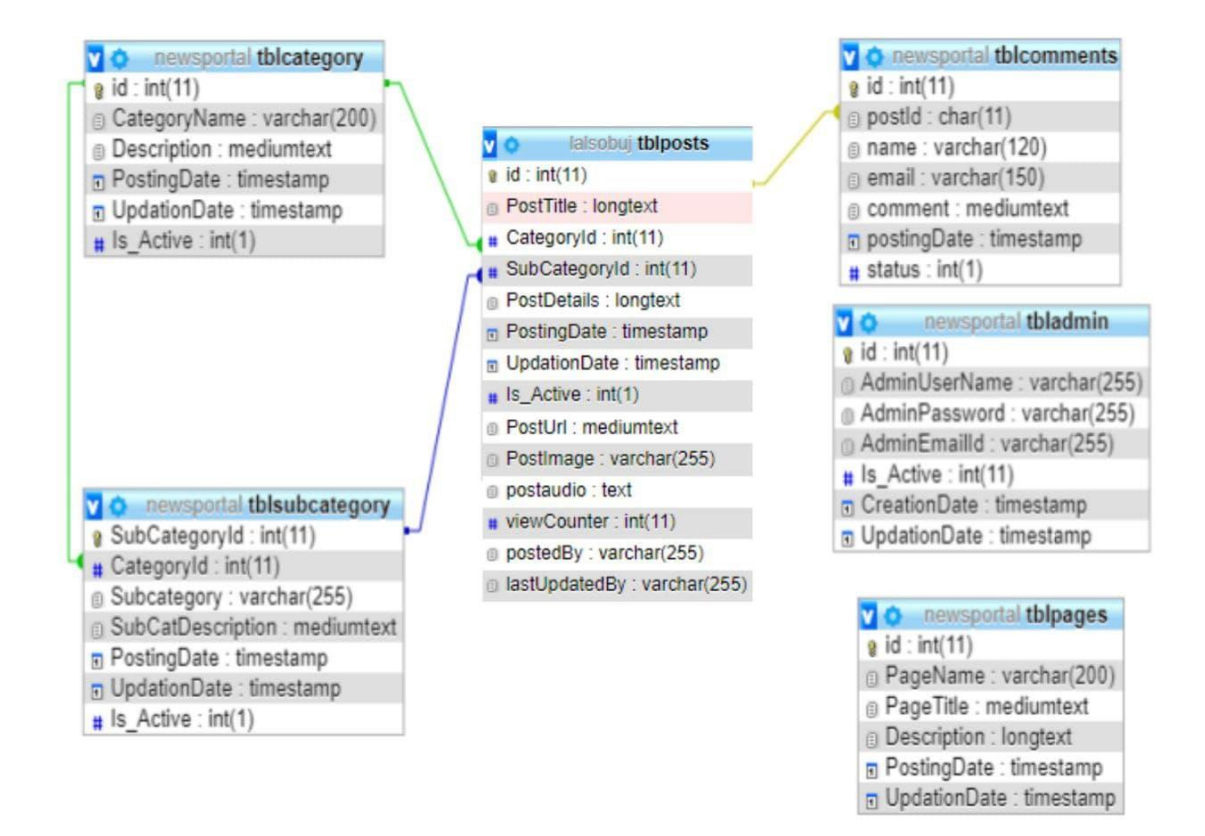

#### **5.6 Type of testing we use in our Project**

Here we referred to that how the testing is related to this product and in what bearing we have test the product? In this venture we have utilized 5 sort of testing these are recorded are given below-

37 **Unit Testing:** Unit testing includes testing individual program units or object classes.

©Daffodil International University

Then using this test, we focused on testing the functionality of the styles.

**Module Testing:** Where this unit program is coordinated is called module. Then we try unit programs where modules have program reliance.

**Sub-system Testing:** Then we joined some module for the Preliminary System Testing in our Project.

**System Testing:** Where at least two subsystems are combined and then it is tried. Here we have tried the whole structure as per the requirements

Acceptance Testing: Generally, the customer meets specific necessities. Such tests are performed to test framework gauges. Subsequent to introducing this venture to the client they chose to attempt it and choose whether to acknowledge the application. This is a structure test performed by clients that decides if they will acknowledge the framework. In this task work, An attempt has been made to create a news or data based site. We support this drive which helps individuals and makes them mindful so users can get news early. We utilize an assortment of strategies to set up this site. We have confronted many difficulties to make this drive a triumph. Our supervisor helps us by giving his significant points of view, decisions and time.

## **5.7 Observation**

The above test drives us to the following observation:

This makes it easy for its users to get online news.

It provides an attractive user interface that attracts the user even more.

©Daffodil International University

Providing a method of real-time communication that saves the users time and effort.

This website provides the uses a protected and secure communication system.

This website uses different technologies and provides updated news and crime based information about different crimes and regulations that are more useful to people.

Anyone can access this website anytime, anywhere, to get data of all ages in today's world.

# **5.8 System Performance**

The system performance depends entirely on a system output. Success rates and percentages of the failure rates are calculated by using the following equations: **Success rate:**

> Total number of success ×100%  $Rate = -$ Total number of test

**Failure rate:**

$$
Rate = \frac{Total number of failure}{Total number of test} \times 100\%
$$

Execution is identified with progress rate and disappointment rate. The higher the success rate, the higher the system performance. This two rate are conflict. So when the achievement rate gets higher then the failure rate gets low automatically. The presentation of this system relies upon on these two things.

# **CHAPTER 6 CONCLUSION**

# **6.1 Limitations**

**The current system has limitations whose solutions may change in the future:**

- We cannot implement news reporting system.
- Sensitivity level cannot be added.

# **6.2 Future Implementations:**

The future opportunities of our project are valuable. The duration of this project was only eight months. During this time, we have created this project. During this time the project was very difficult to complete. If we get the chance in future, we can make this website better.

#### **If we change the project in future, we may take the following actions:**

- Connect the news reporting system.
- Connect a video conferencing system.
- We can update our database.
- Sensibility level could be attached.

## **6.3 Conclusion**

In our project we have attempts to create a news or information based online news portal. We have created this project which will help users and make them conscious so that they can easily get the news. We use different methods to create this website. We faced many difficulties in creating this project but we tried our best to create this project. Our supervisor has helped us with his valuable feedback, decisions and time.

## **REFERENCES**

- 1. https://www.google.com
- 2. https://www.wikipedia.com
- 3. https:// www.prothomalo.com
- 4. https://www.mysql.com
- 5. https://samakal.com/
- 6. https://www.dhakatribune.com/
- 7. https://ttsmp3.com/
- 8. https://www.w3schools.com/
- 9. https://www.php.net/
- 10. https://stackoverflow.com
- 11. https://www.w3schools.com/MySQL/default.asp
- 12. https://www.tutorialspoint.com/sdlc/ sdlc\_waterfall\_model.html

#### **Plagarism Report :**

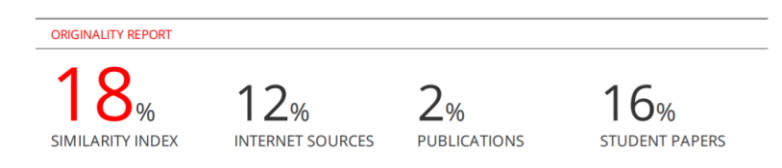